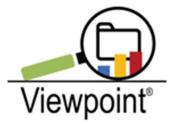

# **Teacher Reports Tab**

## **Reminder of Confidentiality:**

When you Log into your Viewpoint account, you will see the Reminder of Confidentiality on the login screen.

For review, the agreement reads:

Viewpoint compiles and reports confidential information about students that is sensitive in nature and protected by state and federal law as well as local district policy. This information is made available in order to serve our students and is provided on condition of responsible use.

I certify that the information I will access will be used solely toward instructional or administrative purposes.

I agree to manage all information gathered whether by visual review or in digital or printed formats, responsibly and in a confidential manner.

Because we are accessing student data which is confidential, please abide by all Student Data Privacy laws, guidelines and regulations.

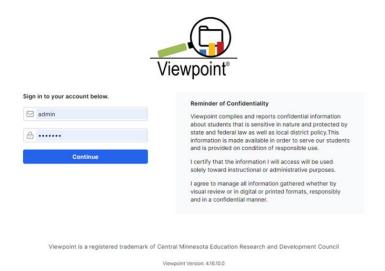

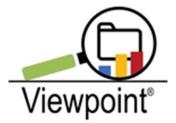

#### Navigation:

When the system launches, the default tab you will see is "Reports" . . . to navigate on, the "Teacher Reports" is one tab to the right

| Viewpoint × +                                                                                                    |                                             | 0        |                         |                 |                |             | v –            | σ      | ×     |
|----------------------------------------------------------------------------------------------------|---------------------------------------------|----------|-------------------------|-----------------|----------------|-------------|----------------|--------|-------|
| ← → C                                                                                                    | n.org/MN1/app/main.aspx#DynamicReportsTab35 |          |                         |                 |                |             | e \$           | * 3    | :     |
| - Viewpoint                                                                                                    |                                             |          | Enter Viewpoint Data 12 | Jump to Plans @ | Administration | admin admin | Change Pasewon | d Loga | xe  + |
| Construction     Construction     C |                                             | <b>.</b> |                         |                 |                |             |                |        |       |

#### Here you will find your:

- Teacher Roster Reports
- Demographic Reports
- Assessment Reports
- Growth Reports
- Student Details

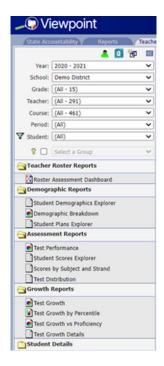

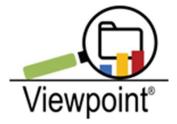

The "Teacher Reports" Tab offers a condensed version of the main "Reports" tab, so most of these options will look familiar. This documentation focuses on the new Teacher Roster Reports with the Roster Assessment Dashboard. This selection offers additional functionality that provides teachers with a quick view of their students' achievement data.

As with the "Reports" tab, you can drill down to small student groups. Many teachers will have the option to view only their classroom student rosters and data. Some specialists, such as Special Education or EL teachers, will have more students and may need to capture more detailed data such as grade level, demographics filter, or a key group.

#### **Teacher Roster Reports:**

Once you have your fields populated in the left-hand menu bar (Year, School, Grade, etc.), click on the *Roster Assessment Dashboard* under the **Teacher Roster Reports** folder. Your roster of students should appear.

| Viewpoint × +                                                                        |                                         |       |                        |                    |                                           | $\sim$          | -           | o ×           |
|--------------------------------------------------------------------------------------|-----------------------------------------|-------|------------------------|--------------------|-------------------------------------------|-----------------|-------------|---------------|
| $\leftarrow$ $\rightarrow$ C $\stackrel{\text{\tiny (a)}}{=}$ demo.viewpointsolution | on.org/MN1/app/main.aspx#               |       |                        |                    |                                           | Ċ               | *           | ⊧ 😩 E         |
| 🔎 Viewpoint                                                                          |                                         |       | Enter Viewpoint Data 🖉 | Jump to Plans 🖉    | Administration admin admin                | Change P        | assword     | Logout  -     |
| State Accountability Reports Teacher R                                               | teports At-A-Glance Resources Config To | pols  |                        |                    |                                           |                 |             |               |
| 🔤 🔂 💁                                                                                |                                         |       |                        |                    |                                           | <b>—</b>        |             |               |
| Year: 2020 - 2021 🗸                                                                  | Clear Filters                           |       |                        |                    |                                           | -               | t Edit Co   | Jumns         |
| School: Demo District                                                                | Student                                 |       | ^ 7                    | EL                 |                                           | SPED            |             | <b>^</b>      |
| Grade: 04 V<br>Teacher: Ellis, Alivia V                                              |                                         |       | ^ V                    | EL                 |                                           |                 |             |               |
| Course: (All - 1)                                                                    | Randy Q. Ahmed                          |       |                        |                    |                                           | 0               |             | _             |
| Period: (All)                                                                        | Lauren O. Bakken                        |       |                        |                    |                                           | $\odot$         |             |               |
| ▼ Student: (All - 153) ~                                                             | Alyssa L. Baumann                       |       |                        |                    |                                           |                 |             |               |
|                                                                                      | Vanessa S. Baumann                      |       |                        |                    |                                           |                 |             |               |
|                                                                                      | Ezra C. Bidinger                        |       |                        |                    |                                           |                 |             |               |
| Teacher Roster Reports                                                               | Lindsay I. Brix                         |       |                        |                    |                                           |                 |             |               |
| Roster Assessment Dashboard     Demographic Reports                                  | Weston W. Brix                          |       |                        |                    |                                           |                 |             |               |
| Assessment Reports                                                                   | Noelle J. Burnett                       |       |                        |                    |                                           |                 |             |               |
| Growth Reports                                                                       | Kyle R. Byrd                            |       |                        |                    |                                           |                 |             |               |
| Student Details                                                                      | Jessy L. Christian                      |       |                        |                    |                                           |                 |             |               |
| Jacutent Decails                                                                     | Annie N. Cofer                          |       |                        | 0                  |                                           |                 |             |               |
|                                                                                      | Bernard I. Curtis                       |       |                        |                    |                                           | $\odot$         |             |               |
|                                                                                      | Rilynn D. Curtis                        |       |                        |                    |                                           | 0               |             |               |
|                                                                                      | Isabelle N. Danielson                   |       |                        |                    |                                           |                 |             |               |
|                                                                                      | Khloe S. Decker                         |       |                        |                    |                                           |                 |             |               |
|                                                                                      | Dante T. Dockendorf                     |       |                        |                    |                                           |                 |             |               |
|                                                                                      | Leo P. Dockendorf                       |       |                        |                    |                                           |                 |             |               |
|                                                                                      | Heidi G. Doering                        |       |                        |                    |                                           | 0               |             |               |
|                                                                                      | Eli O. Douvier                          |       |                        |                    |                                           |                 |             |               |
|                                                                                      | Kamden F. Dullinger                     |       |                        |                    |                                           |                 |             |               |
|                                                                                      | Kate F. Dyer                            |       |                        |                    |                                           |                 |             |               |
|                                                                                      | Charlotte W. Ellis                      |       |                        |                    |                                           | 0               |             |               |
|                                                                                      | Jamie U. Erkens                         |       |                        |                    |                                           | Ø               |             |               |
|                                                                                      | Grace S. Fasen                          |       |                        |                    |                                           | õ               |             | -             |
| Version: 4.16.10.0                                                                   |                                         | _     |                        | Viewpoint is a reg | istered trademark of Central Minnesota Ed | ucational Resea | rch and Dev | elopment Cour |
| Type here to search                                                                  | o 🖽 🧮 🤇                                 | ) 🤹 🚺 | 🕺 🔯 😰 😭                | 🖸 🙆 💽              |                                           | ^ 🖷 🗔           | 41.65       |               |

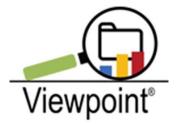

## **Roster Assessment Dashboard /Adding Columns of Data**

Click on "Edit Columns" in the upper right-hand corner.

- 1. Click on Add
- 2. Fill in your data fields
- 3. Click on save.

You just created a column of data. Repeat this process for your additional data columns. You can view up to nine columns of data.

This option will allow you to view a variety of different assessments from a wide range of seasons. For simplicity, we are adding just a few data sets. Specifically, NWEA MAP for fall and winter in both math and reading.

| Viewpoint × +                                                                                                    |                                                                                                    |       |       |                        |                 |                                        | ~ ·                    | - 0 ×          |
|----------------------------------------------------------------------------------------------------|----------------------------------------------------------------------------------------------------|-------|-------|------------------------|-----------------|----------------------------------------|------------------------|----------------|
| ← → C ê demo.viewpointsolution.org/MN1/app/                                                                                                    | /main.aspx#                                                                                                    |       |       |                        |                 |                                        | œ ¢                    | * 2 E          |
|                                                                                                    |                                                                                                    |       |       | Enter Viewpoint Data 🖄 | Jump to Plans 🖄 | Administration admin adm               | in Change Passv        | vord Logout  → |
| State Accountability Reports Teacher Reports At-A-Glan                                                                                                    | ce Resources Confi                                                                                                    | Tools |       |                        |                 |                                        |                        |                |
| Open Account Jointy     Report     Teacher Response       Var.     2020 - 2021     V       School (sem Dattert     V       Gener (set     V       Var.     2020 - 2021       School (sem Dattert     V       Gener (set     V       Var.     2020 - 2021       School (set     V       Var.     2020 - 2021       Var.     2020 - 2021       Var | 2 Manures     Control       + Add       Test       MAP NM - MAP MM - 1       Season       Fail 2020       Tested Level       Subject       Core Type       Duration |       |       |                        |                 | Sec.                                   |                        |                |
| Student Details                                                                                                    |                                                                                                    |       |       |                        |                 |                                        |                        |                |
| Version: 4.16.10.0                                                                                                    |                                                                                                    |       |       |                        |                 | gistered trademark of Central Minnesot | Educational Research a | 950 AM         |
| ⊕ Type here to search                                                                                                    | O 🖽 🥫                                                                                                    | 🧿 🍓 🚺 | 🗵 🖬 💁 | 2 🖸 😭                  | 🖸 🙆             | -6° 🍤 🕜                                | F 🔨 🚍 🕼                | 1/24/2022      |

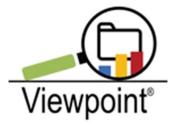

#### **Parameter Windows**

You will notice the parameters, or field choices you made, are displayed in individual windows. If you see there is something you need to change, you can simply click on the edit button, then make any changes. After you have all of your columns set up and saved, click on the X.

|                                                                                                    |                                                                                            |                  |          |                        |                   |                        |                    | ~         | -       | o ×       |
|----------------------------------------------------------------------------------------------------|--------------------------------------------------------------------------------------------|------------------|----------|------------------------|-------------------|------------------------|--------------------|-----------|---------|-----------|
| → C      e demo.viewpointsolution.org/MN1/app/ma                                                                                                    | ain.aspx∉                                                                                  |                  |          |                        |                   |                        |                    | 18 \$     | * =     | E 😩 E     |
| 💭 Viewpoint                                                                                                    |                                                                                            |                  |          | Enter Viewpoint Data 🖉 | Jump to Plans 🕼   | Administration         | ədmin ədmin        | Change Pa | issword | Logout  → |
| State Accountability Reports Teacher Reports At-A-Glance                                                                                                    | Resources Costing Tools                                                                    |                  |          |                        |                   |                        |                    |           |         |           |
| Image: Solution 2007         Image: Solution 2007         V           Solution 2007         V           Solution 2007         V           Constrainting 100, Mark 100         V           Patient (Mark 100)         V           Restife (Mark 100)         V           Restife (Mark 100)         V | + Add<br>MAP MN - MAP MN - Standard W<br>Reading RIT Score<br>MAP MN - MAP MN - Standard R |                  |          |                        |                   |                        | 🖉 Edit             | ×<br>t    |         |           |
| 🖇 🔲 Select a Group 🗸 🗸                                                                                                    | Reading RIT Score                                                                          |                  |          |                        |                   |                        | 2 Edit             | Û         |         |           |
| Teacher Roster Reports<br>  Danagraphic Reports<br>  Student Journographic Reports<br>  Student Demographics Explorer<br>  Okmoryspic Leakdown                                                                                                    | MAP MN - MAP MN - Standard V<br>Mathematics RIT Score                                      | Winter 2020/2021 |          |                        |                   |                        | 🖉 Edit             | Û         |         |           |
| Student Plans Explorer Assessment Reports                                                                                                    | MAP MN - MAP MN - Standard F<br>Mathematics RIT Score                                      | Fall 2020        |          |                        |                   |                        | 2 Edit             | ΰ         |         |           |
| Ter Preference Student Scare Defore Scores by Solect and Stand Ten Database (Scores by Solect and Stand Ten Database (Scores) by Solect Scare (Scores) by Solect Scare                                                                                                    |                                                                                            |                  |          |                        |                   |                        |                    |           |         |           |
| ∰ hat Counts<br>∭ hat Counts Ity Protectile<br>∰ hat Counts An Profilement<br>∭ hat Counts An Profilement<br>∭ hat Counts Areats<br>Solutient Details                                                                                                    |                                                                                            |                  |          |                        |                   |                        |                    |           |         |           |
| ∞ €36100                                                                                                    | o 🗄 🗖 💽 🔹                                                                                  | XB XB            | <b>1</b> | <b>21 27 S</b>         | Vergoint is a rec | istered trademark of C | nntel Minsterio Ed |           |         | PM        |

## **Column Report**

Your data should populate and look something like this.

| 💭 Viewpoint                            |                           |                |                             | Enter Viewpoint Data 🖉 🛛 Jur | mp to Plans 🕑 Administration admin admin   | Change Password Logo.     |
|----------------------------------------|---------------------------|----------------|-----------------------------|------------------------------|--------------------------------------------|---------------------------|
| Clube Accountability Reports Teacher I | Reports ACA Clarke Resour | ces Contra Too |                             |                              |                                            |                           |
| Year: 2020 - 2021                      | Clear Filters             |                |                             |                              |                                            | III Edit Columns          |
| School: Demo District 🗸                |                           |                |                             |                              |                                            |                           |
| Grade: 04 🗸                            |                           | land a second  | MAP MN - MAP MN - Standard  | MAP MN - MAP MN - Standard   | MAP MN - MAP MN - Standard                 | MAP MN - MAP MN - Standar |
| Teacher: Ellis, Alvia                  | Student ^ 🖓               | EL SPED        | Winter 2020/2021<br>Reading | Fall 2020<br>Reading         | ♥ Winter 2020/2021<br>Mathematics ♥        | Fall 2020<br>Mathematics  |
| Course: (All - 1)                      |                           |                | RIT Score                   | RIT Score                    | RT Score                                   | RIT Score                 |
| Period: (All)                          | Randy Q. Ahmed            | 0              | No Score                    | No Score                     | No Score                                   | 198 Avg (41% - 60%)       |
| Student: (All - 153) 🗸                 | Lauren O. Bakken          | Ø              | No Score                    | 140 Low (<= 20%)             | No Score                                   | 212 HiAvg (61% - 80%)     |
| 😵 🔲 Select a Group 🛩                   | Alyssa L. Baumann         |                | 190 LoAvg (21% - 40%)       | 197 Avg (41% - 60%)          | No Score                                   | 203 Avg (41% - 60%)       |
| Teacher Roster Reports                 | Vanessa S. Baumann        |                | 211 HiAvg (61% - 80%)       | 211 HiAvg (61% - 80%)        | 217 HiAvg (61% - 80%)                      | 195 LoAvg (21% - 40%)     |
| Roster Assessment Dashboard            | Ezra C. Bidinger          |                | No Score                    | 222 High (>= 81%)            | No Score                                   | 206 HiAvg (61% - 80%)     |
| Demographic Reports                    | Lindsay I. Brix           |                | 214 HiAvg (61% - 80%)       | 203 Avg (41% - 60%)          | No Score                                   | 208 Aug (41% - 60%)       |
| Student Demographics Explorer          | Weston W. Brix            |                | No Score                    | No Score                     | No Score                                   | No Score                  |
| Demographic Breakdown                  | Noelle J. Rumett          |                | No Smie                     | 197 Avg (41% - 60%)          | 210 Avg (41% - 60%)                        | 192 Avg (41% - 60%)       |
| Student Plans Explorer                 | Kyle R. Byrd              |                | 179 Low (<= 20%)            | 161 Low (<= 20%)             | 180 Low (<= 20%)                           | 176 Low (<= 20%)          |
| Test Performance                       | Jessy L. Christian        |                | 203 HiAvg (61% - 80%)       | 178 LoAvg (21% - 40%)        | 205 HiAvg (61% - 80%)                      | 201 Avg (41% - 60%)       |
| Student Scores Explorer                | Annie N. Cofer            | 0              | No Score                    | No Score                     | No Score                                   | No Score                  |
| Scores by Subject and Strand           | Remard L Curtis           | 0              | 204 LoAvg (21% - 40%)       | 189 Low (<= 20%)             | 198 Low (<= 20%)                           | 225 High (>= 81%)         |
| Test Distribution                      | Rilynn D. Curtis          | 0              | 187 Low (<= 20%)            | 178 Low (<= 20%)             | 194 Low (<= 20%)                           | 188 Low (<= 20%)          |
| Growth Reports                         | Isabelle N. Danielson     | 0              | 193 LoAvg (21% - 40%)       | 195 Avg (41% - 60%)          | 219 HiAvg (61% - 80%)                      | 216 High (>= 81%)         |
| Test Growth                            | Khloe S. Decker           |                | 193 LoAvg (21% - 40%)       | 206 HiAvg (61% - 80%)        | 199 LoAvg (21% - 40%)                      | 235 High (>= 81%)         |
| Test Growth vs Profidency              | Dante T. Dockendorf       |                | 183 Low (<= 20%)            | 155 Low (<= 20%)             | 172 Low (<= 20%)                           | No Score                  |
| Test Growth Details                    | Leo P. Dockendorf         |                | 220 High (>= 81%)           | 212 High (>= 81%)            | 224 (High (>= 81%)                         | 193 LoAvg (21% - 40%)     |
| Student Details                        | Heidi G. Doering          | Ø              | 211 HiAug (61% - 80%)       | 205 HiAvg (61% - 80%)        | 206 Avg (41% - 60%)                        | 200 Avg (41% - 60%)       |
|                                        | Eli O. Douvier            | U              | 180 Low (<= 20%)            | 218 High (>= 81%)            | 203 Avg (41% - 60%)                        | 218 High (>= 81%)         |
|                                        | Kamden F. Dullinger       |                | 203 Avg (41% - 60%)         | 212 High (>= 81%)            | 203 Avg (41% - 60%)<br>207 Avg (41% - 60%) | 210 HiAvg (61% - 80%)     |
|                                        | Kate F. Dyer              |                | 197 LoAvg (21% - 40%)       | 197 Avg (41% - 60%)          | 200 LoAvg (21% - 40%)                      | 174 Low (<= 20%)          |
|                                        | Nate P. Lyer              |                | 191 coming (21% + 40%)      | 197 May (4176 - 0076)        | 200 comy (2176 - 4076)                     | 174 (DOW (4 = 20%)        |

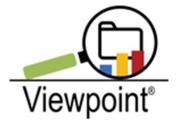

If you wish to add or delete columns or view different data, simply click on the Edit Columns button in the upper right-hand corner, and you are back on the Add/Edit page. To delete a column, click on the little trash can within the individual window.

You can filter the data, as well. On the page where data columns are displayed, click on the blue filter button next to your field names (Student, MAP MN, etc.). Click on "Clear Filters" in the upper left-hand corner to clear all filters. You can also use the main filter option found next the "Student" field if you wish to filter your student roster by demographics.

If you are a specialist, interventionist or admin, you can use the same parameters for a different set of students by changing the school, grade level, or teacher fields in the main left-hand field menu options. You will notice if you do not cancel the columns of data, they will remain if you move on to another student set. Again, to remove columns of data, simply click on the "Edit Columns" button and trash each window of data field choices, or parameters. It is best practice to clear the parameters you have set after you have reviewed your data.

#### **Resources Tab:**

Please visit our Resources Tab where you will find many other helpful documents and videos to assist with navigating your Viewpoint Data Warehouse.

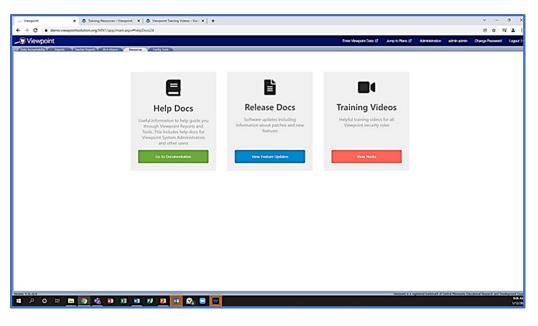

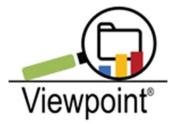

#### **Contacts:**

As always, please do not hesitate to contact us with questions or concerns. Here is our contact information.

Helpdesk Support: Kevin Curtis, Dan Davis, Anna Swanson viewpointhelpdesk@erdc.k12.mn.us

Sales Account Manager: Jacque Pearce jpearce@erdc.k12.mn.us Ph. #651.287.9925

## Have a great day in education!